# **Have you setup your Wi-Fi app yet?**

## The new My Alliance WiFi App is FREE for our Whole Home WiFi customers.

You can create individual profiles and control WiFi access to each device, open a guest network for visitors, and view all of the devices connected to your network. (At Alliance, a lot of our employees are also parents. We love having the ability to pause WiFi to our kids' devices.)

We're providing you with instructions on how to connect the app to your Alliance router just in case you haven't done that yet. Just follow these steps.

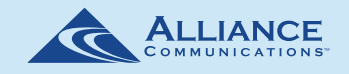

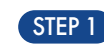

Let's get started! Make sure your Alliance router is plugged in. Your router needs to be plugged in at least 10 minutes before continuing to the next step.

Download the My Alliance WiFi app if you haven't already. Search either the

Apple App Store or Google Play Store for My Alliance WiFi, or scan the applicable QR code below. Then install the app on your device.

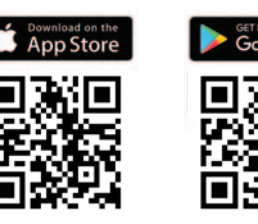

## STEP 1 STEP 2 STEP 2 STEP 3

Open the My Alliance App and select "Let's get started."

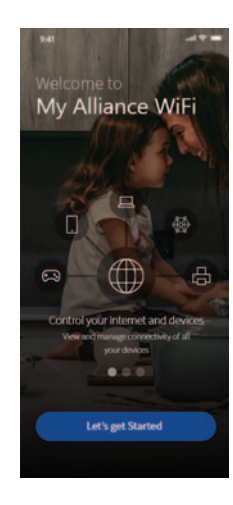

### $STEP 4$  STEP 5 STEP 5 STEP 5 STEP 5 STEP 5 STEP 5 STEP 5 STEP 6 STEP 6 STEP 6 Select "Sign Up" (not Point your camera at the Enter your personal My Alliance WiFi **Sign Up Scan Device** Login) towards the bottom information. The password QR code found on the of the screen. bottom of your router. Login you enter here will be used when you access the (Your router might be My Alliance WiFi app. attached to a stand. If it is, Then select "Sign Up" at you will need to remove the bottom. the router from the stand to see the QR code.) STEP 7 STEP 8 STEP 9

Choose "Skip this step." (Your Alliance Technician already set up your WiFi when installing your router.)

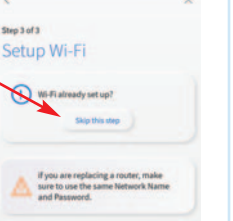

Press "I don't have a mesh (SAT)" when the box below pops up. (Press "I don't have a mesh" even if you have a mesh unit installed.)

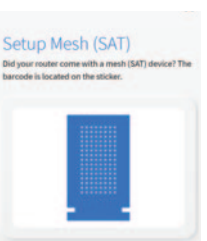

Congratulations! You're all done. Now you can start exploring your new app. For details on how to use specific features, visit alliancecom.net/support/internet-support.

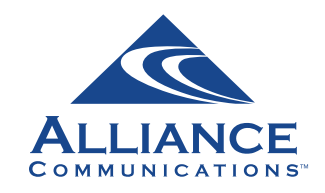

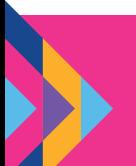

Need help? Call us by dialing 611 from any phone with Alliance service or call (605) 582-6311. You also can send a message to email@alliancecom.net.